# **[Kampus Politechniki](https://www.arcanagis.pl/kampus-politechniki-wroclawskiej-na-narzedziach-webapp-builder/) [Wrocławskiej na narzędziach](https://www.arcanagis.pl/kampus-politechniki-wroclawskiej-na-narzedziach-webapp-builder/) [WebApp Builder](https://www.arcanagis.pl/kampus-politechniki-wroclawskiej-na-narzedziach-webapp-builder/)**

Zarówno studenci, którzy dopiero podjęli studia, jak i ci studiujący już od pewnego czasu często borykają się z problemem odnalezienia konkretnego budynku w obrębie kampusu uczelni. Problem ten dotyczy także pracowników uczelni oraz odwiedzających ją osób. Z tego właśnie powodu podjęto się przygotowania geoportalu dla Politechniki Wrocławskiej. Miał on na celu przede wszystkim wsparcie wyszukiwania informacji o charakterze przestrzennym dotyczących kampusu uczelni.

### **Co w Internecie piszczy**

Przy projektowaniu systemu informacji przestrzennej za najważniejsze uznano dostarczenie funkcjonalności ukierunkowanej na szybki i efektywny dostęp do wiarygodnej informacji o wydziałach Politechniki Wrocławskiej. W celu zdefiniowania, jakie zadania powinien spełniać projektowany geoportal, dokonano przeglądu już funkcjonujących interaktywnych map kampusów uczelni. Do porównania wykorzystano geoportale czterech polskich uczelni, pięciu amerykańskich uczelni Ligi Bluszczowej (ang. Ivy League) oraz jednego uniwersytetu niemieckiego.

Po zapoznaniu się z geoportalami nawet przodujących w świecie ośrodków akademickich nasuwał się wniosek, że pełnią one przede wszystkim funkcję map informacyjnych, ubogich w opcje analityczne. Biorąc jednak pod uwagę, że geoportal PWr może być wykorzystywany przez studentów geodezji i kartografii także w zadaniach realizowanych w związku z ich kierunkiem nauczania, zdecydowano się rozszerzyć funkcjonalność projektowanego geoportalu (choćby o możliwość odczytania współrzędnych wskazanego punktu w zadanym układzie

odniesienia).

Projektowaną funkcjonalność sklasyfikowano w siedmiu głównych grupach: nawigacji (np. powiększenie / zmniejszenie widoku mapy), zarządzania warstwami (np. zmiana kolejności wyświetlania warstw), wizualizacji (np. panel legendy), wyszukiwania (np. tworzenie zapytań atrybutowych / przestrzennych), przeglądania metadanych, prostych analiz (np. pomiar odległości, powierzchni, współrzędnych) i innych (np. drukowanie widoku mapy).

Współczesny rynek oferuje szeroki wachlarz aplikacji GIS, dostosowanych do konkretnych wymagań użytkownika. Są to zarówno aplikacje komercyjne, jak i typu *free and open-source* (wolne i otwarte oprogramowanie). Do realizacji przedsięwzięcia wykorzystano aplikację ArcGIS Online ze wszystkimi jej komponentami, np. Web AppBuilder. Zastosowanie rozwiązań z tej samej rodziny (ArcGIS) zapewniło zgodność danych na każdym z etapów zadania. Umożliwiło także zrealizowanie wszystkich zdefiniowanych założeń dotyczących projektowanego geoportalu kampusu.

#### **Wszystko zależy od danych**

Budowę bazy danych rozpoczęto od zdefiniowania, z jakich elementów powinna się ona składać. Miały na to wpływ wykonana wcześniej analiza porównawcza geoportali innych uczelni oraz osobiste doświadczenia autorki jako studentki. Za najważniejsze uznano informacje o budynkach politechniki. Następnie opracowano informacje bazujące na nich, np. o wydziałach, dziekanatach i bibliotekach. Jako kolejny element przygotowano zbiór danych dotyczących tzw. Points of Interest (POI), czyli takich miejsc jak punkty ksero, bufety czy bankomaty, znajdujących się na terenie kampusu głównego PWr i w jego okolicy.

Dane opracowano w aplikacji ArcMap w geobazie plikowej. Rozwiązanie to umożliwiło tworzenie domen, które pozwoliły na

projektowanie list rozwijalnych o zadanych wartościach, wykorzystywanych przy uzupełnianiu tabel atrybutów. Były one szczególnie przydatne przy uzupełnianiu danych o obiektach, którym można było nadać wyłącznie wartości z określonego zestawu (np. atrybut *Typ pomieszczenia* warstwy *Budynki*, definiowany poprzez zbiór wartości: sala laboratoryjna, sala wykładowa, sala ćwiczeniowa, pomieszczenie administracyjne, toaleta i inne).

Stworzono także plik Geokodera, który umożliwia szybkie i efektywne wyszukiwanie obiektów o podanym przez użytkownika adresie lub nazwie oraz działanie odwrotne: zwracanie adresu / nazwy wskazanych obiektów. Został on utworzony w programie Arc Catalog. Dane odniesienia zawierał plik przechowujący informacje o budynkach w formie punktowej. Polem klucza we wskazanym pliku źródłowym było pole *Oznaczenie*, co pozwoliło na wykonywanie czynności geokodowania przede wszystkim na podstawie nazwy budynku. Utworzony plik umieszczono na serwerze i uzyskany w ten sposób adres URL wykorzystano w aplikacji Web AppBuilder for ArcGIS w widżecie Geokoder.

Źródłami informacji atrybutowych i przestrzennych były zarówno dane administrowane przez uczelnię (np. plany budynków) i kataster miejski, jak i te ogólnodostępne, np. w Internecie. Uzyskano tabelaryczny wykaz budynków oraz plik .shp z ich położeniem, którego wiarygodność potwierdziła wektorowa mapa zasadnicza. Rzetelność i kompletność danych zweryfikowano także w wywiadzie terenowym.

#### **Jak cię widzą, tak cię… rozumieją**

Właściwy dobór środków graficznych w zasadniczy sposób wpływa na odpowiednią percepcję opracowania kartograficznego. Dla przygotowywanego portalu zdefiniowano cztery poziomy widoczności warstw (skalami granicznymi były skale: 1:10 000, 1:5000 i 1:1250). Wiązało się to z dopasowaniem szczegółowości mapy do skali jej wyświetlania.

Istotne było określenie sposobu wyświetlania obiektów każdej z warstw. Nadrzędny cel stanowiło zachowanie przejrzystości i łatwości odbioru mapy. Wybrano symbole oferowane przez aplikację [ArcGIS](https://www.arcanagis.pl/z-aplikacja-collector-for-arcgis-w-terenie/) Online, w niektórych przypadkach uzupełniając je opracowanymi własnoręcznie grafikami, (np. zastosowanie logotypów poszczególnych wydziałów dla warstwy Dziekanaty). Pod uwagę wzięto zarówno zdefiniowane przedziały skal, jak i zróżnicowanie obiektów w obrębie jednej klasy w zależności od ich charakterystyki atrybutowej. Dla przykładu, w zakresie skali od 1:10 000 do 1:5000 wszystkie dziekanaty są przedstawione za pomocą symbolu zielonej szpilki, natomiast powyżej tej skali każdy z nich jest reprezentowany przez odpowiednie logo danego wydziału.

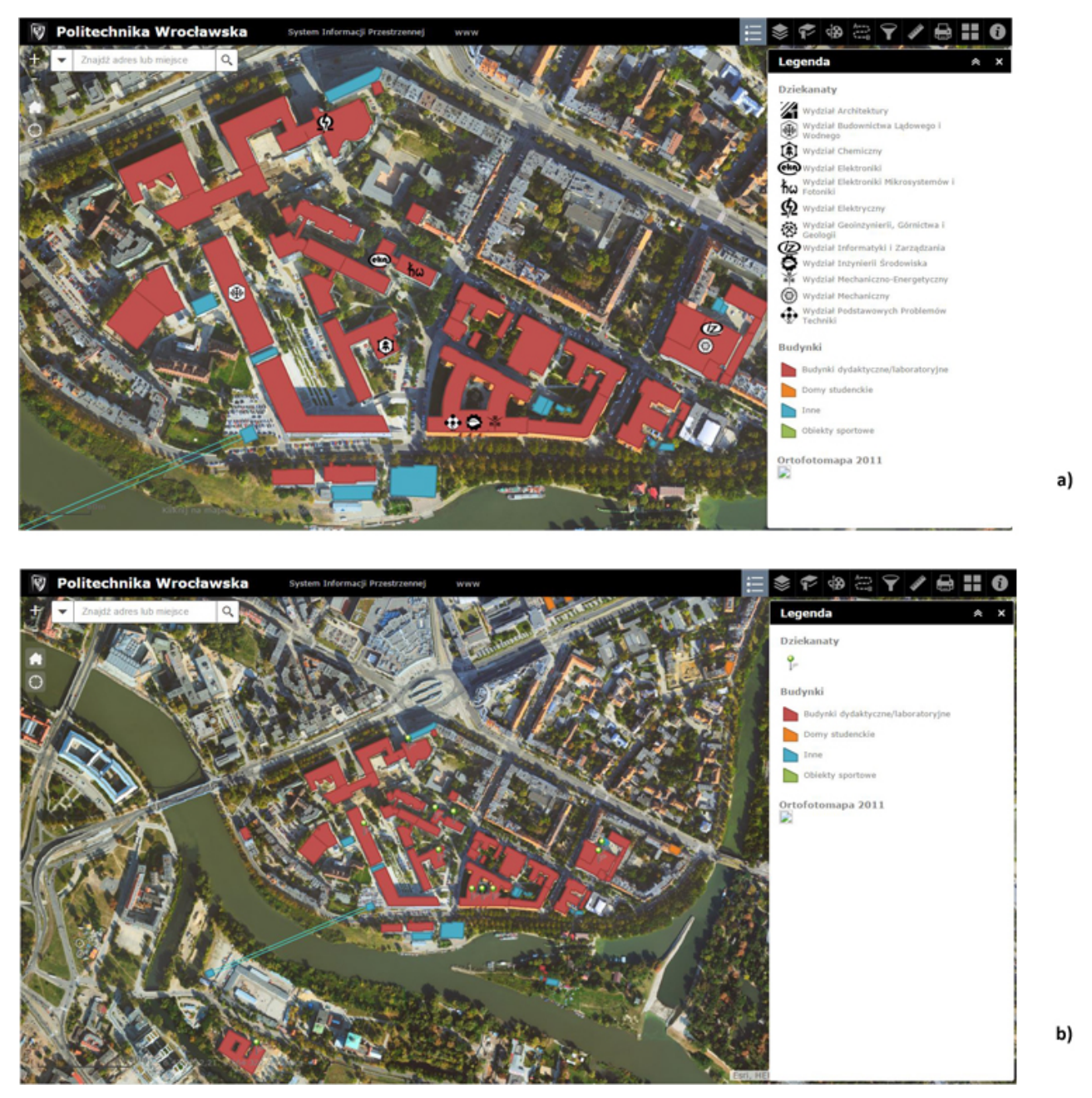

Rys. 1a i 1b. Różnice w symbolizacji obiektów oparte na zmianie skali i charakterystyce atrybutowej

#### **Z danymi w chmurze**

Pierwszym krokiem do upublicznienia wynikowej bazy danych w formie geoportalu było stworzenie mapy internetowej. Zadanie to zrealizowano poprzez wgranie warstw na tzw. konto Instytucji w serwisie ArcGIS Online. Dane przechowywane są na serwerze firmy Esri i nie wymagają od użytkownika jego ręcznej konfiguracji. Mogą być zarządzane przez każdego członka mającego dostęp do konta poprzez przeglądarkę internetową z

dowolnego miejsca na świecie.

Ważnym elementem tego etapu było wybranie funkcji dostępu do obiektów (Feature Access) dla hostowanych warstw. Wiązało się to z możliwością wyświetlania danych jako danych wektorowych, wykonywania na nich zapytań lub ich edycji bezpośrednio w sieci.

Kolejne czynności obejmowały konfigurację i symbolizację warstw oraz wyświetlanych okien podręcznych, prezentujących informacje opisowe dotyczące konkretnych elementów mapy (rys. 1), zgodnie z przyjętym schematem.

#### **Programista zbyteczny**

Następnie za pomocą aplikacji Web AppBuilder stworzono szkielet geoportalu. Pierwszym etapem było ustalenie stylu i układu wynikowej aplikacji mapowej w zakładce *Motywy*. Ze względu na brak możliwości dowolnego zdefiniowania koloru nagłówka zdecydowano się na wybranie koloru czarnego, określonego jako dopuszczalny przez System Identyfikacji Wizualnej (SIW) Politechniki Wrocławskiej. W zakładce *Atrybuty* dodano logo zgodne z logotypem uczelni w czarnej wersji kolorystycznej, uzupełniono nazwę instytucji oraz nazwę aplikacji. Dodano także łącze do głównej strony internetowej politechniki. Niestety, dostępna w czasie prac nad projektem mapy kampusu wersja beta aplikacji Web AppBuilder nie dawała możliwości wyboru kroju wykorzystywanej czcionki, co uniemożliwiło jej dopasowanie do wymagań SIW.

Najistotniejszą częścią budowy aplikacji mapowej był wybór i odpowiednia konfiguracja widżetów. Charakteryzują one funkcjonalność geoportalu i definiują sposób jego wykorzystania (rys. 2). Zostały one zebrane w dwie grupy: widżety nagłówka, widoczne na wstążce u góry ekranu, i widżety lokalizacji, mieszczące się po jego lewej stronie.

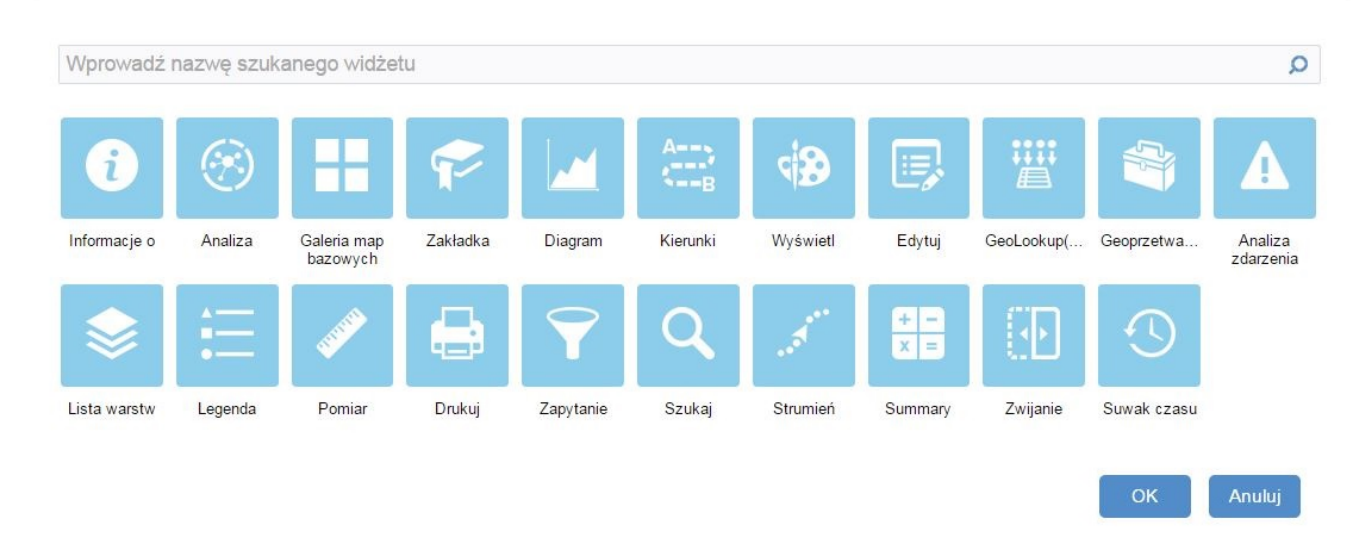

Rys. 2. Widżety dostępne w pasku nagłówka

Jako widżety nagłówka bez zmian w ich domyślnie zdefiniowanych właściwościach wybrano następujące kontrolki: Legenda, Lista warstw, Rysuj, Trasa, Pomiar, Drukuj i Galeria map bazowych. Przy widżecie Filtr zdefiniowano zapytania, na których miały bazować filtry. Były to kwerendy, umożliwiające np. wyszukanie biblioteki posiadającej w swoich zbiorach książki o podanej tematyce. W widżecie Zakładka stworzono zakładki dla każdego z budynków o typie Budynek dydaktyczny / laboratoryjny (rys. 3.). W celu łatwiejszej identyfikacji wizualnej uzupełniono je o miniatury zdjęć wykorzystanych w oknie podręcznym warstwy budynków. Widżet Informacje zmodyfikowano poprzez dodanie krótkiej charakterystyki geportalu, genezy jego powstania i instrukcji użytkowania.

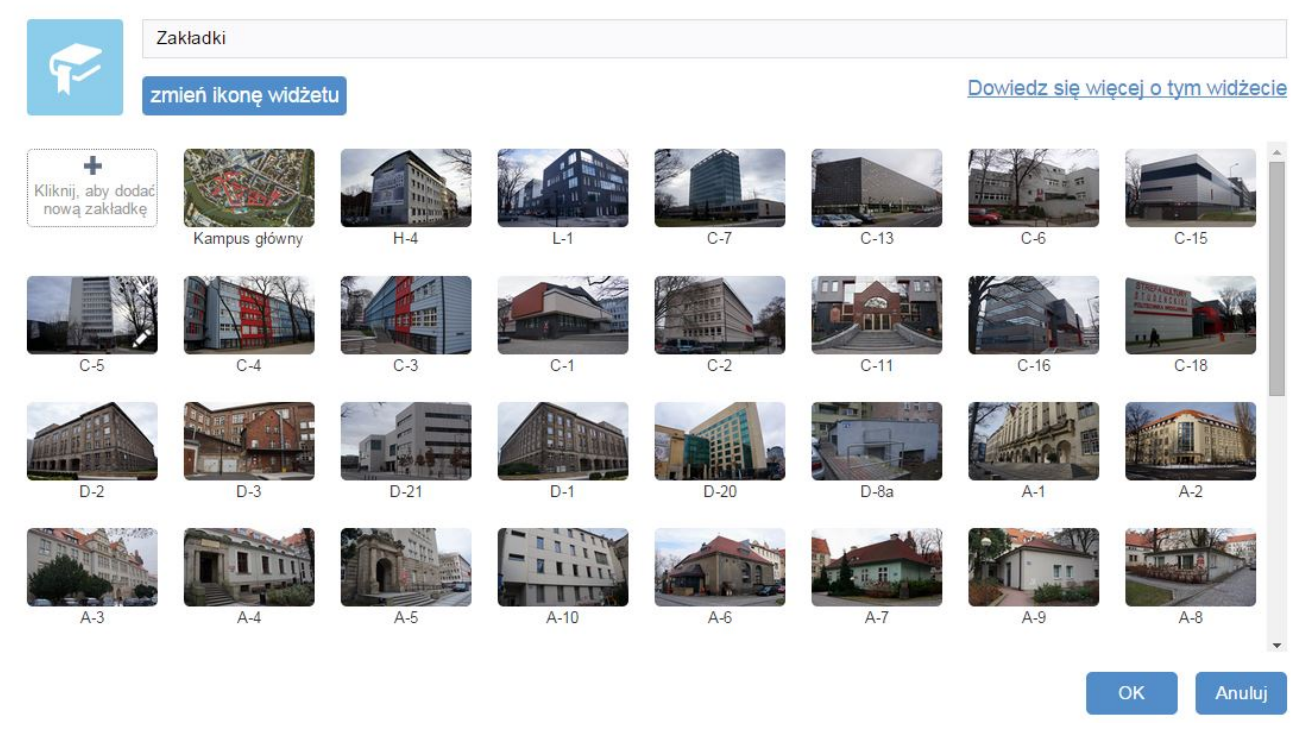

Rys. 3. Konfiguracja widżetu Zakładka

Do wybranych widżetów lokalizacji należą: kontrolki powiększania i pomniejszania widoku mapy, Przycisk start, Podziałka liniowa, Współrzędna, Podgląd mapy, Moja lokalizacja i Geokoder. Domyślne ustawienia zmieniono dla usług Geokoder i Współrzędna. Opracowano własną usługę Geokodera, na podstawie warstwy budynków, natomiast usługę współrzędnych rozbudowano o trzy dodatkowe układy: WGS84, 1992 i 2000.

Krokiem wieńczącym pracę było zapisanie aplikacji w zasobach instytucji i udostępnienie jej publicznie.

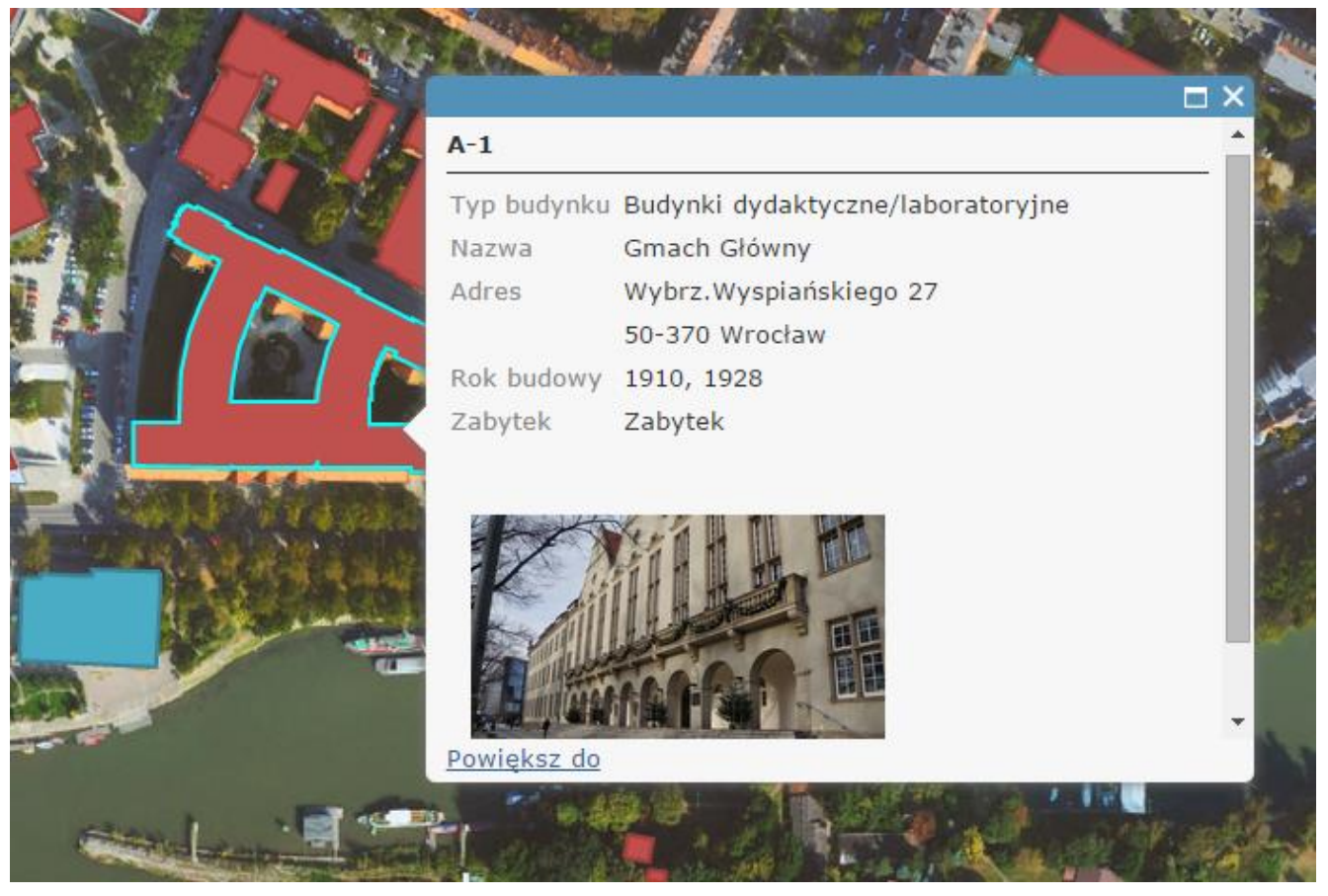

Rys. 4. Okno podręczne warstwy budynków

## **Et voilà!**

Stworzony przez autorkę geoportal kampusu głównego Politechniki Wrocławskiej (rys. 5) jest krokiem do opracowania kompleksowego systemu informacji przestrzennej, który objąłby wszystkie obiekty administrowane przez uczelnię i zapewniał zintegrowany dostęp do danych o charakterze przestrzennym i towarzyszących im informacji opisowych. Istnieje konieczność jego dalszego rozwoju, poparta wymogiem uczestnictwa w tworzeniu społeczeństwa informacyjnego. Projekt, oparty na najnowszych rozwiązaniach webowych, realizuje wspomniane wyżej założenia dotyczące oferowanych użytkownikowi funkcji, np. wyszukiwania informacji wydziałowej. Ułatwia to planowanie oraz codzienne i okazjonalne wizyty na uczelnianym kampusie.

Przy realizacji zadania zauważono, że dane ewidencyjne posiadane przez politechnikę, a dotyczące jej własnych obiektów, są często niepełne i nieaktualne. Innym utrudnieniem napotkanym przy budowie bazy danych okazał się brak elektronicznej wersji planów poszczególnych budowli administrowanych przez uczelnię. Inwentaryzacja pomieszczeń jest zadaniem niewątpliwie pracochłonnym i wymagającym dużo czasu, jednak jej zrealizowanie, np. w ramach prac i projektów studenckich, stworzy podstawę do dalszego rozwoju geoportalu. Praca ta mogłaby zostać wykonana chociażby przez studentów architektury, gospodarki przestrzennej czy geodezji i kartografii, np. w ramach wakacyjnych zajęć terenowych.

Połączenie w jednym wdrożeniu narzędzi ArcGIS for Desktop i ArcGIS Online pozwoliło na maksymalne wykorzystanie oferowanych przez nie możliwości. Narzędzie Web AppBuilder, jako jedno z najmłodszych rozwiązań firmy Esri, jeszcze w fazie testowania, również sprawdziło się bardzo dobrze. Wzbogacenie go o kolejne widżety, oferujące coraz bardziej zaawansowaną funkcjonalność, z pewnością zaowocuje większym spopularyzowaniem tworzenia aplikacji mapowych.

Podsumowując, opracowany geoportal może konkurować z podobnymi rozwiązaniami innych ośrodków akademickich w świecie. Przyczynia się to do wzrostu rozpoznawalności naszej uczelni i podnosi jej prestiż. Obecnie jest to pierwszy polski uczelniany geoportal w całości oparty na rozwiązaniach działających w chmurze. Posiadanie licencji SITE z pewnością pomoże w pracach nad rozbudową i rozwojem mapy kampusu Politechniki Wrocławskiej.

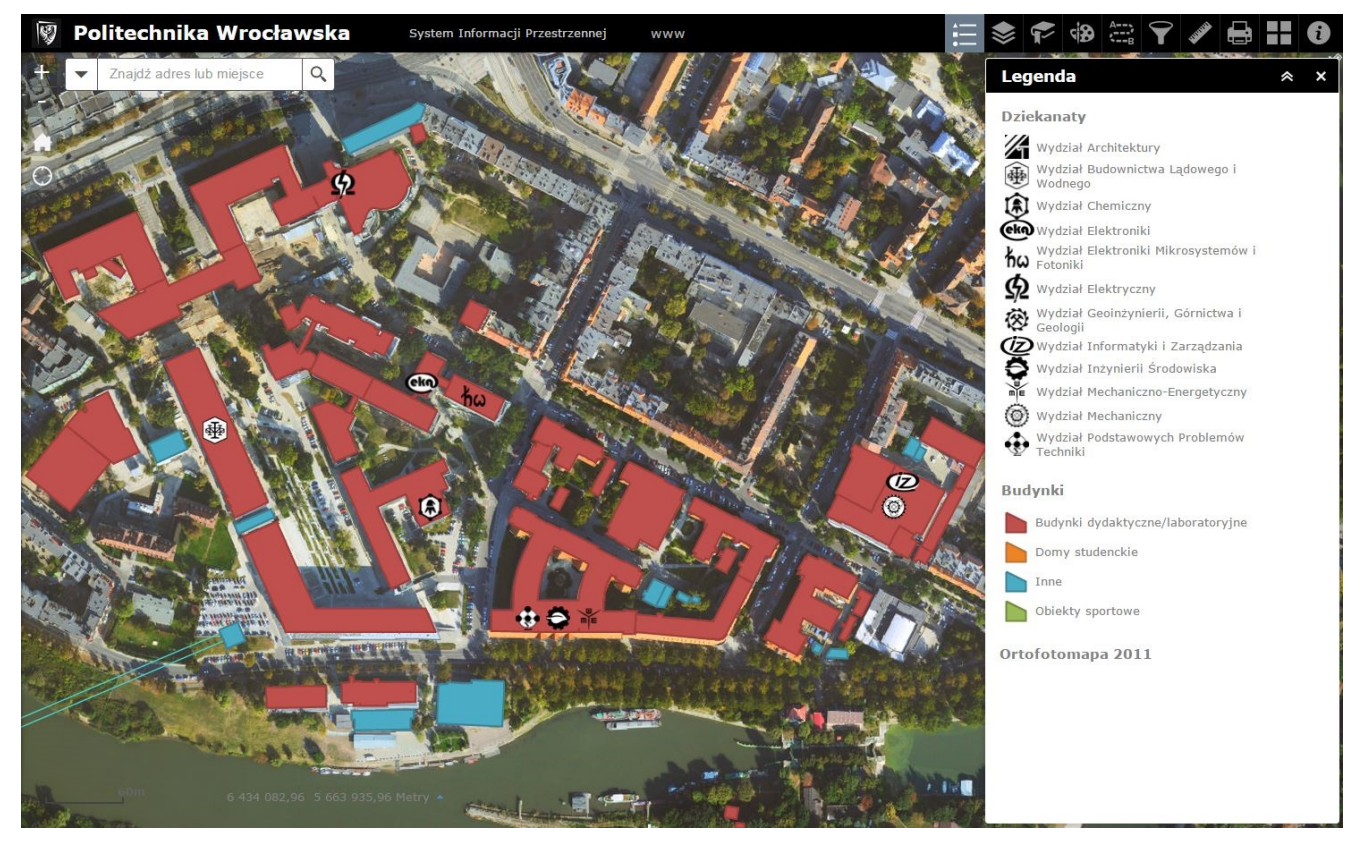

Rys. 5. Przykładowe okno zawartości gotowej aplikacji

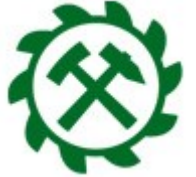

Projekt internetowej mapy kampusu Politechniki Wrocławskiej opracowała Joanna Spych, absolwentka studiów inżynierskich na kierunku geodezja i kartografia na Wydziale Geoinżynierii, Górnictwa i Geologii w ramach projektu inżynierskiego realizowanego pod opieką dr. inż. Jana Blachowskiego w roku akademickim 2014/2015.